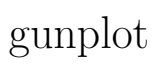

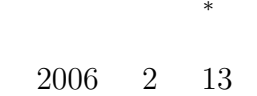

**1** 本日の学習内容

 $g \text{nuplot}$ 

- gnuplot
- C  $\qquad \qquad \bullet$  C

# **2** グラフ作成

# 2.1 gnuplot

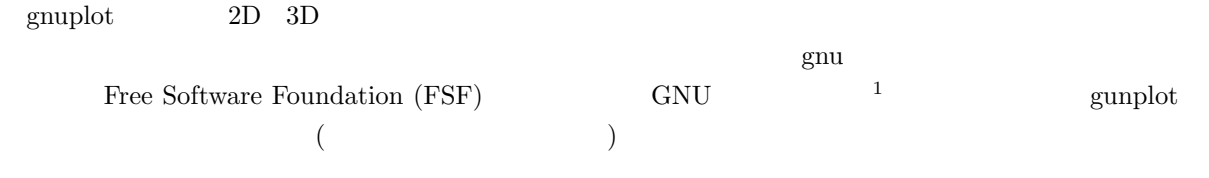

gnuplot UNIX Windows Machintosh  $\Gamma$ 

*∗*独立行政法人 秋田工業高等専門学校 電気情報工学科  $1$ Unix  $\frac{1}{\sqrt{2}}$   $\boldsymbol{\mathrm{Excel}}$ 

 $g_{\text{nuplot}}$  ,  $C$ 

#### web  $\sim$

http://t16web.lanl.gov/Kawano/gnuplot/ http://lagendra.s.kanazawa-u.ac.jp/ogurisu/manuals/gnuplot-intro/

#### **2.2** 起動と終了

web  $\mathbf{w}$ 

#### gunplot

\$ gnuplot gnuplot gnuplot> exit

#### **2.3 2** 次元グラフ

```
gnuplot> plot sin(x)
\singnuplot> plot [0:6.28] [-1.5:1.5] sin(x)
    gnuplot> plot [-6.28:6.28] [-1.5:1.5] sin(x), cos(x), tan(x)gnuplot> plot x**3+x+1 x
                                           x^3 + x + 1gnuplot> plot x**0.5 x
                                           x^{0.5}gnuplot> plot log(x)\log_e(x)gnuplot> plot \text{log}_{10}(x) log<sub>10</sub>(x)
     gnuplot> plot real(exp({0,1}*x))
                                           \Re(e^{ix})gnuplot> plot sqrt(x)
                                           \sqrt{x}gnuplot> f(x)=sin(x)gnuplot> g(x) = cos(x)gnuplot> plot f(x)+g(x), f(x)*g(x)
```

```
gnuplot> set parametric
gnuplot> plot sin(5*t), cos(2*t+pi/2)
gnuplot> unset parametric
```
### **2.5**

```
3 3 \overline{3}gnuplot> splot x**2+y**2 x
                       ^{2}+y^{2}gnuplot> splot x * sin(x+y) x sin(x+y)3 a set hidden3d set hidden3d set isosample
                               x y 40gnuplot> set hidden3d
  gnuplot> set isosample 40,40
  gnuplot> splot 1/(x*x+y*y+5)*cos(0.1*(x*x+y*y))
```
# **2.4 3** 次元グラフ

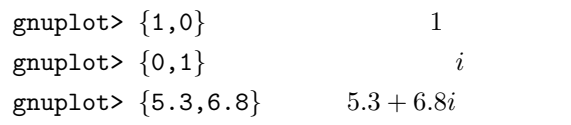

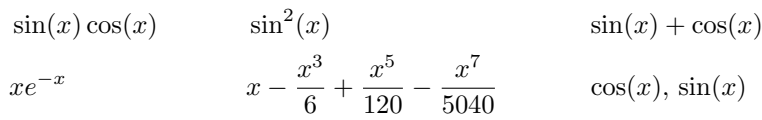

gunplot  $\qquad \qquad 2$ 

**[**練習 **1]** 以下の関数のグラフを作成せよ.

```
\theta sin \theta cos \theta tan \theta\mathop{\rm phot}\nolimits\text{using} and \text{using} and \text{using} and \text{using} and \text{using} and \text{by} and \text{using} and \text{by} and \text{by} and \text{by} and \text{by} and \text{by} and \text{by} and \text{by} and \text{by} and \text{by} and \text{by} and \text{by} and \text{by}gnuplot> plot "trifunc.txt" using 1:2
     gnuplot> plot "trifunc.txt" using 1:2 with line
     gnuplot> plot "trifunc.txt" using 1:2 with line,
                                  "trifunc.txt" using 1:3 with line,
                                  "trifunc.txt" using 1:4 with line
(\text{Enter} \qquad) \tan(x)set xrange[ymin:ymax]
```
replot

```
gnuplot> set yrange[-1.5:1.5]
gnuplot> replot
```
#### **2.7** (*a*)

#### **2.7.1**

 $g$ nuplot  $\mathcal{L}$ 

 $1$ 

gnuplot> set terminal emf gnuplot> set output "hogehoge.emf" emf  $\hbox{hogenoge.}$ 

#### $1:$  Set terminal  $1:$

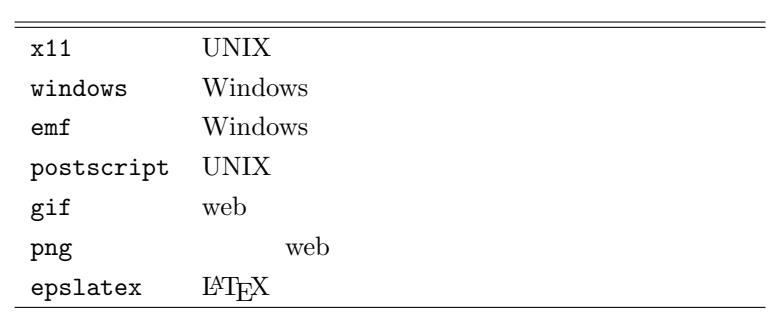

## 2.7.2 MS word

 $\overline{a}$ 

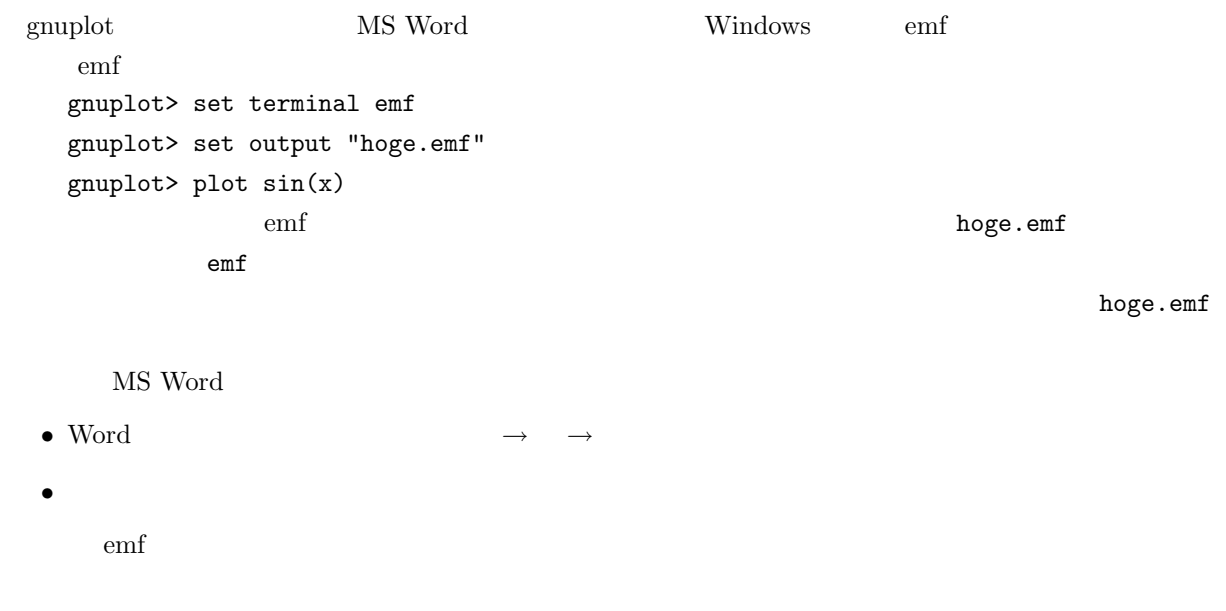

## 2.7.3 Starsuite

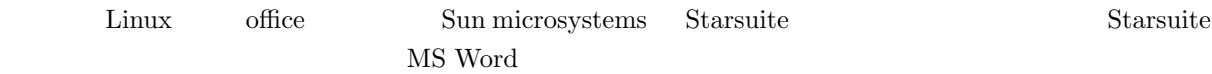

## $2.7.4$  **LAPTEX**

 $\rm \emph{LATEX}$ 

 $14$ T $\rm EX$ 

```
gnuplot> set terminal epslatex
 gnuplot> set output "hoge.eps"
 gnuplot> plot sin(x)
hoge.eps hoge.tex \text{LATEX}
```

```
\documentclass[10pt,a4paper]{jarticle}
\usepackage{graphicx}
\begin{document}
\begin{figure}[hbtp]
 \input{hoge}
 \caption{<br>
}
\end{figure}
```
\end{document}

# **3** gnuplot

### **3.1** ヘルプ

 $gnuplot$ 

gnuplot> help

gnuplot> help plot help web  $\mathbb{R}$ 

## **3.2**

 $g$ nuplot  $3$ 

# **3.3** 便利な機能

the pwd pwd pwd street in the pwd street in the pwd street in the pwd street in the pwd street in the pwd street in the pwd street in the pwd street in the pwd street in the pwd street in the pwd street in the pwd street i

gnuplot> pwd

**4** C gnuplot gnuplot  $C$   $C$  $\text{gnuplot}$  $\text{UNIX} \qquad \qquad \text{(} \qquad \text{)} \qquad \qquad \text{(} \qquad \text{)}$ 

 $\mathbf{c}\mathbf{d}$ 

ヒツトリー キーボードの上矢印 (*↑*) や下矢印 (*↓*) でヒストリー機能が使える.

gnuplot> cd "/home/yamamoto/hoge"

シェルコマンド !を付ければシェルコマンドが使える.

gnuplot> cd ".."

gnuplot>

gnuplot> !ls

# ls -l

 $UNIX$ 

ls -l | sort -n +4

このようにコマンドをパイプラインという.  $\sim$  2 UNIX  $\,$ 

# **4.2** パイプを使う方法

**4.1** 

 $\rm C \qquad \qquad$  gnuplot examples  $C$  emplot  $\sum$ 

*•* パイプを開く

• **•**  $\mathcal{O}(\mathcal{O}(\log n)^{1/2})$ 

```
FILE *hoge;
 g\text{nuplot}hoge = popen("gnuplot -persist","w");
popen() and the graph of the graph of graph of graph \mathfrak{g} graph of \mathfrak{g} and \mathfrak{g} and \mathfrak{g} and \mathfrak{g} and \mathfrak{g} and \mathfrak{g} and \mathfrak{g} and \mathfrak{g} and \mathfrak{g} and \mathfrak{g} and \mathfrak{g} 
according persist the properties of gnuplot
gunplot
             gnuplot fprintf()
   fprintf(hoge, "plot sin(x)\n");
\begin{array}{lll} \textbf{fprintf} \qquad & \textbf{gnuplot} \qquad & \textbf{C} \end{array}gnuplotCharacter-based User Interface(CUI)pclose(hoge);
```
# **4.3** プログラム例

• 7 *•* 7 *×* 7 *×* 7 *×* 7 *×* 7 *×* 7 *×* 7 *×* 7 *×* 

**4.3.1** グラフ作成

 $\sim$  gnuplot examples that  $\sim$  1

1: C gnuplot

```
1 \mid \text{#include } < \text{stdio.h}\frac{2}{3}3 int main ( void){
           4 FILE ∗hoge ;
 5
  6 | hoge = popen ("gnuplot -persist","w");
  7 \quad \text{fprint}(\text{hoge}, \text{ "plot } \sin(x)\n\backslash n \text{ '});
\begin{array}{c} 6 \\ 7 \\ 8 \\ 9 \end{array}p c l o s e (hoge);
10
\begin{array}{c|c} 11 & \text{return } 0; \\ 12 & \end{array}12 }
```
**4.3.2** 

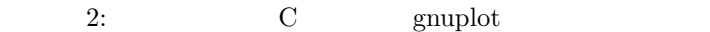

 $\overline{2}$ 

```
1 \mid \text{#include } < \text{stdio.h}>\frac{2}{3}\frac{3}{4} int main (void){<br>FILE *data. *
 4 FILE *data, *gp;<br>5 int i, imax=20;
 \begin{array}{c|c} 5 & \text{int } i, \text{ imax}=20; \\ 6 & \text{double } x=-5.0, \end{array}\begin{array}{c|c} 6 & \text{double } x=-5.0, dx, y; \\ 7 & \text{char } * \text{data_file}; \end{array}char * data_file;
 \begin{array}{c} 8 \\ 9 \end{array}9 /∗−−−−−− デ ー タ フ ァ イ ル 作 成 −−−−−−−−−− ∗/
\begin{array}{c} 10 \\ 11 \end{array}\begin{array}{c|c} 11 & \text{data-file="out.dat}; \\ 12 & \text{data = fonen (data-fit)} \end{array}data = fopen ( data_file , "w" );\begin{array}{c} 13 \\ 14 \end{array}dx=10.0/imax;
15
\begin{cases}\n16 \quad \text{for } (i=0; i \leq \text{max}; i++)\{17 \quad \text{if } (x \leq -1)\}\n\end{cases}\begin{cases} 17 \\ 18 \end{cases} if (x < -1){<br>y = -1.0;
18 <br>
19 b else {
\begin{array}{c|c} 19 & \text{else} \{ \\ 20 & \text{v} = 1. \end{array}y = 1.0;
21 }
22
23 f p r in t f ( data , "%f \ t%f \n", x, y );<br>24 x + - dx;
          x+=dx ;25 }
\frac{26}{27}f \nclose ( data );28
29 | /∗−−−−−−−−−−−−−−−−−−−−−−− ∗/
30
31 gp = popen ("gnuplot -persist","w");
32 | fprintf (gp, "set xrange [-5:5]\n");
33 fprintf(gp, "set yrange [-1.5:1.5]\n");
34 fprintf (gp, "set pointsize 2\n");
35 fprintf(gp, "plot \%s\" using 1:2 with linespoints 1 4 \n\pi", data_file);
36 pclose (gp);
\frac{37}{38}return 0;
39 }
```
#### 4.3.3 set

 $\mathbf{Set}$  3

3: gnuplot  $\Box$ 

 $1 \mid \text{#include } < \text{stdio.h}>$ 

 $2 \frac{m}{2}$  include  $\langle \text{math.h} \rangle$ 

<sup>3</sup> **void** mk\_triangle\_data(char \*a, double x1, double x2, int n);

```
\begin{array}{c|c|c|c|c|c} 4 & \text{void } mk\text{-graph}(\text{char } *f, \text{char } *xlb, \text{ double } x1, \text{ double } x2, \\ \text{char } *ylb, \text{ double } y1, \text{ double } y2); \end{array}5 char ∗ ylb , double y1 , double y2 ) ;
 6
 7 /∗==========================================================∗/
 8 /∗ main f u n c t i o n ∗/
 9 /∗==========================================================∗/
10 int main ( void){
11
12 double pi = 4*atan(1);13
14 mk_triangle_data("out.txt", -2∗pi, 2∗pi, 1000);<br>15 mk_graph("out.txt", "x", -2∗pi, 2∗pi, "y", -3.
       mk graph (" out . t x t'", "x", −2∗pi, 2∗pi, "y", −3, 3);
16
17 return 0;
18 }
19
20 /∗==========================================================∗/
21 \left| \begin{array}{ccc} \n\star \quad \text{make a data file} \\
\star \quad \times \quad \text{make a data file} \\
\end{array} \right|22 /∗==========================================================∗/
23 | void mk_triangle_data(char *a, double x1, double x2, int n){
\begin{array}{c|c} 24 & \text{double } x, dx; \\ 25 & \text{double } y1, y2 \end{array}double y1, y2, y3;
26 int i ;
27 FILE *out;
\frac{28}{29}29 dx = ( x2−x1 ) / n ;
30
31 out = fopen (a, "w");
32
\begin{array}{c|c} 33 & \text{for } (i=0; i<=n; i++) \{34 & x = x1+dx*i; \end{array}\begin{array}{c|c} 34 & x = x1 + dx * i ; \\ 35 & y1 = \sin (x) : \end{array}y1 = sin(x);36 \mid y2 = \cos(x);37 \mid y3 = \tan(x);38
\begin{array}{c} 39 \\ 40 \end{array} f p r in t f ( out , "%e \ t%e \ t%e \ t%e \ n", x, y1, y2, y3);
40 }
41
42 fclose (out);
43 }
\frac{44}{45}45 /∗==========================================================∗/
46 /∗ make a graph ∗/
47 /∗==========================================================∗/
48 void mk graph ( char ∗ f , char ∗ xlb , double x1 , double x2 ,
49 char ∗ ylb , double y1 , double y2 )
50 {
51
52 FILE ∗gp ;
53
       gp = popen ("gnuplot −persist","w");
55
56 fprintf (gp, "reset \n");
57
58 /∗ −−−−−−− s e t x g r i d −−−−−−−−−∗/
59
60 fprintf (gp, " set grid \langle n" \rangle;
61<br>6262 /∗ −−−−−−− s e t x a x i s −−−−−−−−−∗/
63
64 fprintf (gp, "set xtics 1\langle n" \rangle;
65 | fprintf (gp, "set mxtics 10\n");
```

```
10
```

```
66 f printf (gp, " set xlabel \qquad"%s \qquad", xlb);
\begin{array}{c|c} 67 & \text{fprint f (gp, "set no logscale x \, n''); \end{array}68 f p r i n t f ( gp , " s e t xrange[%e:%e ] \ n" , x1 , x2 ) ;
69
       70 /∗ −−−−−−− s e t y a x i s −−−−−−−−−∗/
71 \over 7272 fprintf(gp, "set ytics 1\n");
73 f printf (gp, "set mytics 10\n");
74 f printf (gp, "set ylabel \qquad\%s\^"\\n\infty", ylb);
75 fprintf(gp, "set nologscale y\n");
76 f p r i n t f ( gp , " s e t yrange[%e:%e ] \ n" , y1 , y2 ) ;
77
              78 /∗ −−−−−−− p l a t g r a p h s −−−−−−−−−∗/
79
80 fprintf (gp, "set terminal x11\n\ln");
81
82 fprintf(gp, "plot \langle"%s\langle" using 1:2 with line,
83 \"%s\" using 1:3 with line,
84 \"%s\" using 1:4 with line\n", f, f, f);
\begin{array}{c} 85 \\ 86 \end{array}86 fprintf(gp, "set terminal emf\n");
87 fprintf(gp, "set output \langle" tri.emf\langle"\ranglen");
88
89 f printf (gp, "replot \langle n" \rangle;
\begin{array}{c} 90 \\ 91 \end{array}p c l o s e ( gp ) ;<br>}
92 }
```
**5** 付録

 $5.1$ 

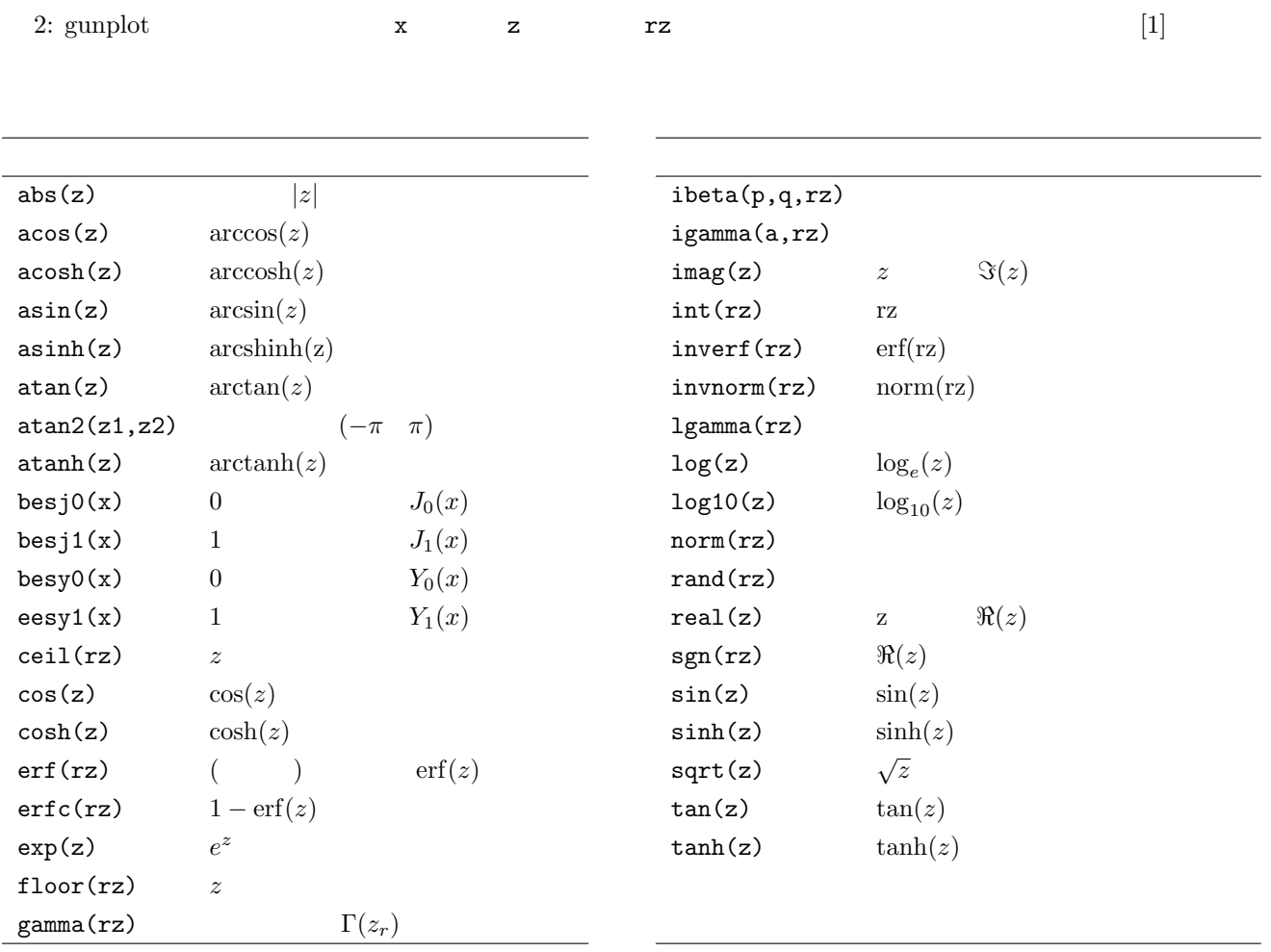

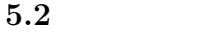

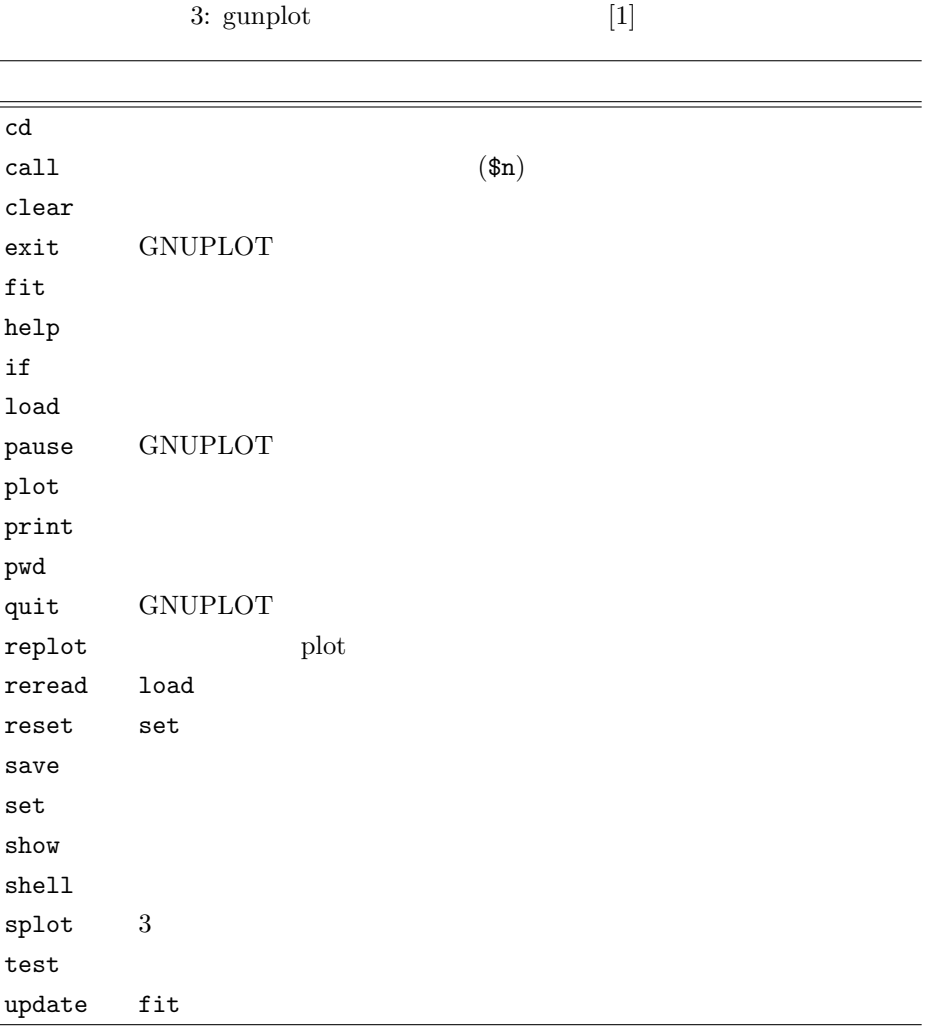

**5.3** 詳細設定

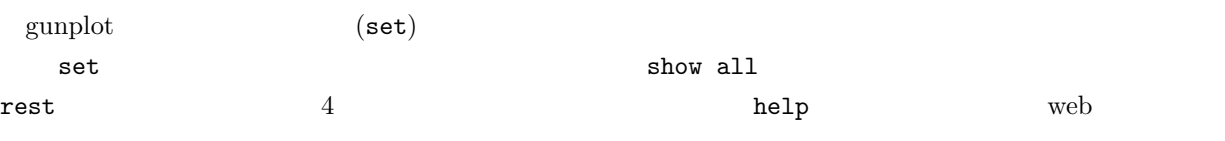

4: gunplot  $[2]$ 

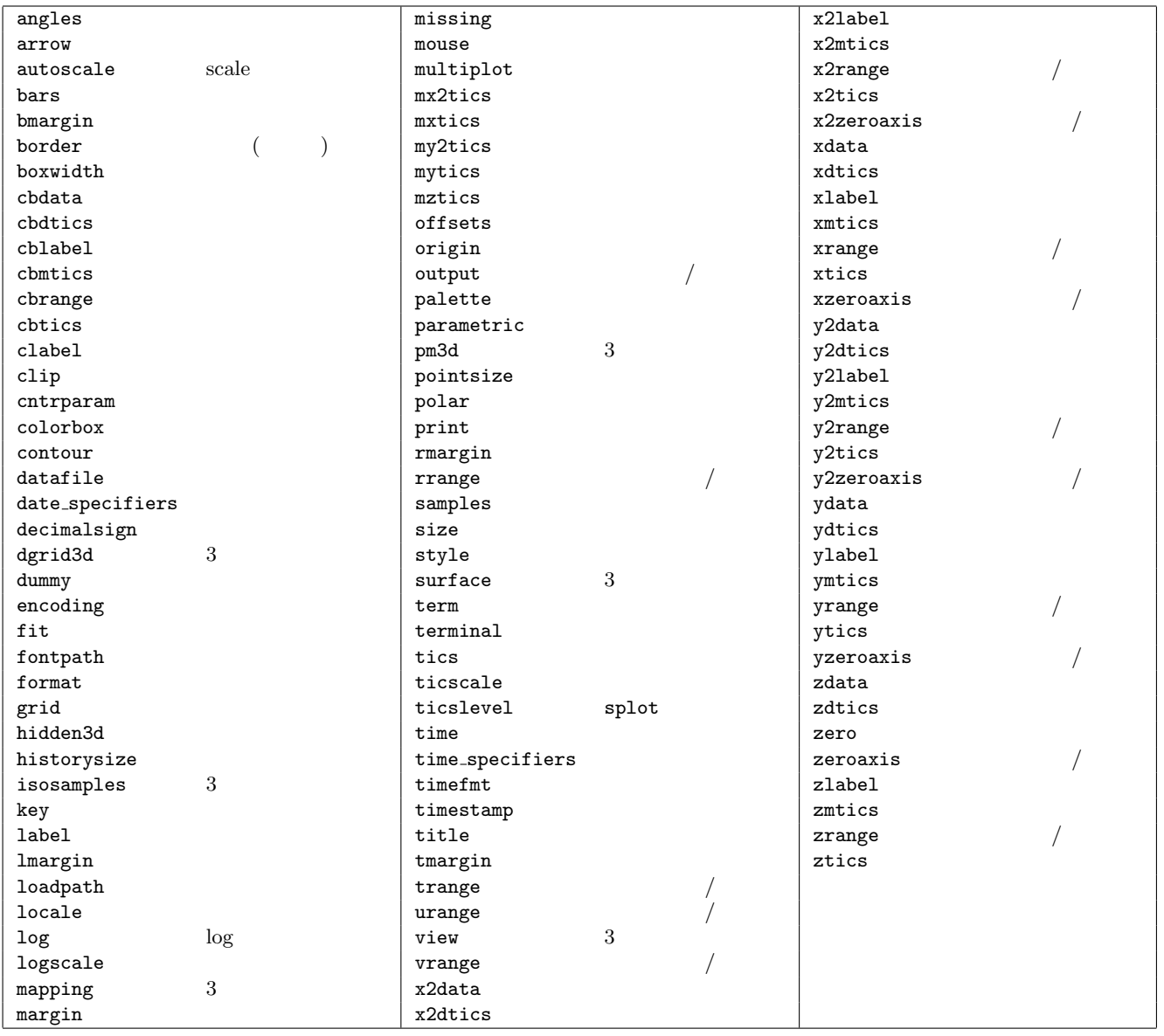

- [1] Gnuplot reference. http://plum.nak.nw.kanagawa-it.ac.jp/docs/LaTeX/Gnuplot-Reference/.
- [2] http://t16web.lanl.gov/Kawano/gnuplot/set.html.